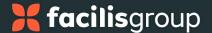

# **API Keys**

# **OVERVIEW**

Syncore's Product API (Application Programming Interface) allows Partners to retrieve data from the Syncore system. This feature currently supports two APIs:

- Orders API: provides access to Jobs, Sales Orders, and Purchase Orders data
- CRM API: provides access to client data (Contacts\*).
  - \* includes Clients and Prospects

#### **Technical Documentation**

Please refer to Syncore API documentation for complete technical documentation.

### **Users**

Admin Users.

# **API Key**

An API key is required to retrieve data from the Syncore system for your business.

# To generate an API key:

Select Syncore Settings from the side menu.
The Syncore Settings page opens.

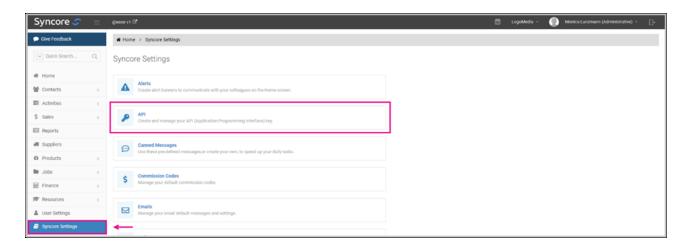

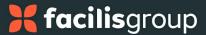

2. Select **API** to create and manage your API. The API page opens.

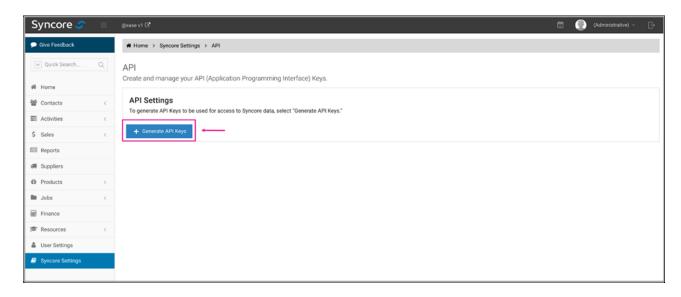

3. Select + Generate API Key.

The API page opens with two API Keys. Both a Primary and a Secondary API Key are generated. Either key can be used for API calls in Syncore.

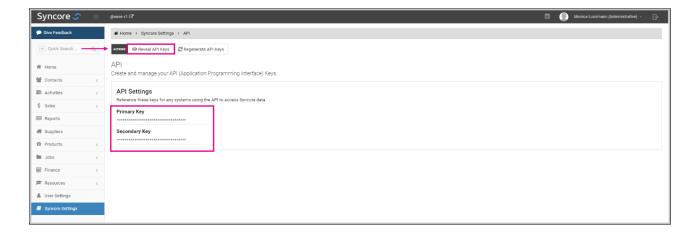

4. Select **Reveal API Keys** to view keys.

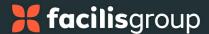

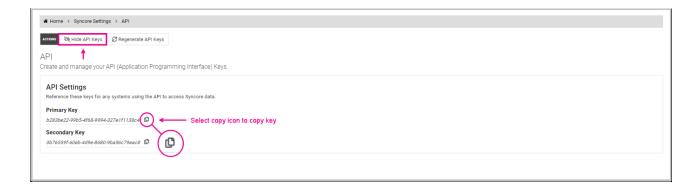

- Select copy icon to the right of the key to copy.Key is copied to your clipboard.
- 6. Select **Hide API Keys** to hide keys.

## Regenerate API Keys

# To regenerate API keys:

1. On the API page, select **Regenerate API Keys** in the ACTIONS bar.

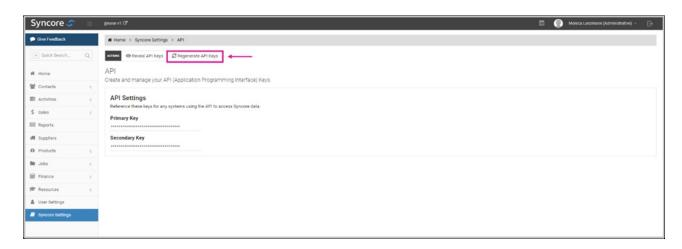

"Regenerate API Key?" window opens with the following message.

"Warning: This cannot be undone.

Regenerating this API Key will remove any API access using the old key.

You must agree before continuing."

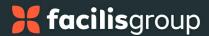

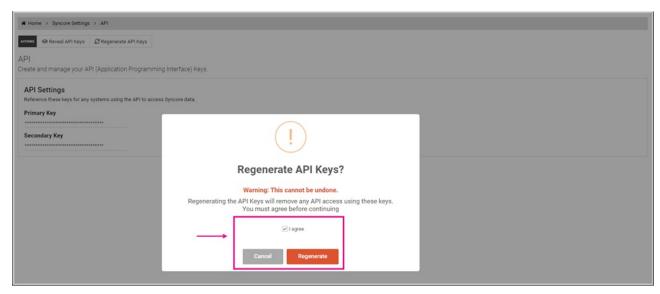

**NOTE:** Only Admin users may generate new API Keys.

- 2. Select **Cancel** to exit without regenerating the API key.
- 3. To regenerate the API keys:
  - Check the box beside "I agree" and
  - Select Regenerate.

If successful, a message appears: "API Key has been regenerated".

The new API keys replace the previous key(s) in the API Key text boxes.

**NOTE:** From this point forward, the new (regenerated) key(s) will be used for API calls.